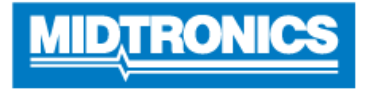

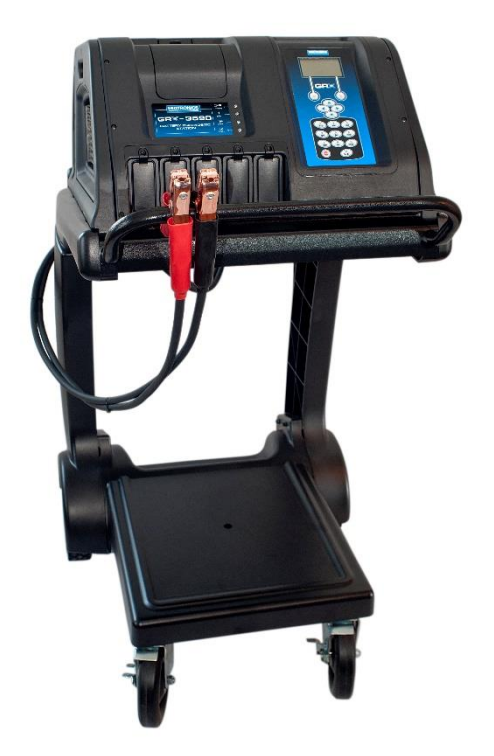

# **Software Update Procedure**

**GRX-3590 Ford Revision F**

**This instruction manual describes the process to successfully update your Battery Diagnostic Station.** 

**Read the instruction carefully and follow the steps listed.** 

**Note: The location of the icons shown on the screen pictures in this procedure may be different from the real location in your Battery Diagnostic Station due to different versions.**

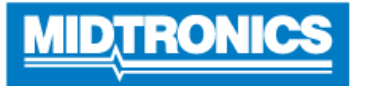

## **Step 1. Preparing for Update**

During the following update process, the SD card will be formatted and therefore the stored data will be lost. To save the data, remove the SD card from the Battery Diagnostic Station (from here referred to as GRX-3590) and save the files from the SD card onto a local PC.

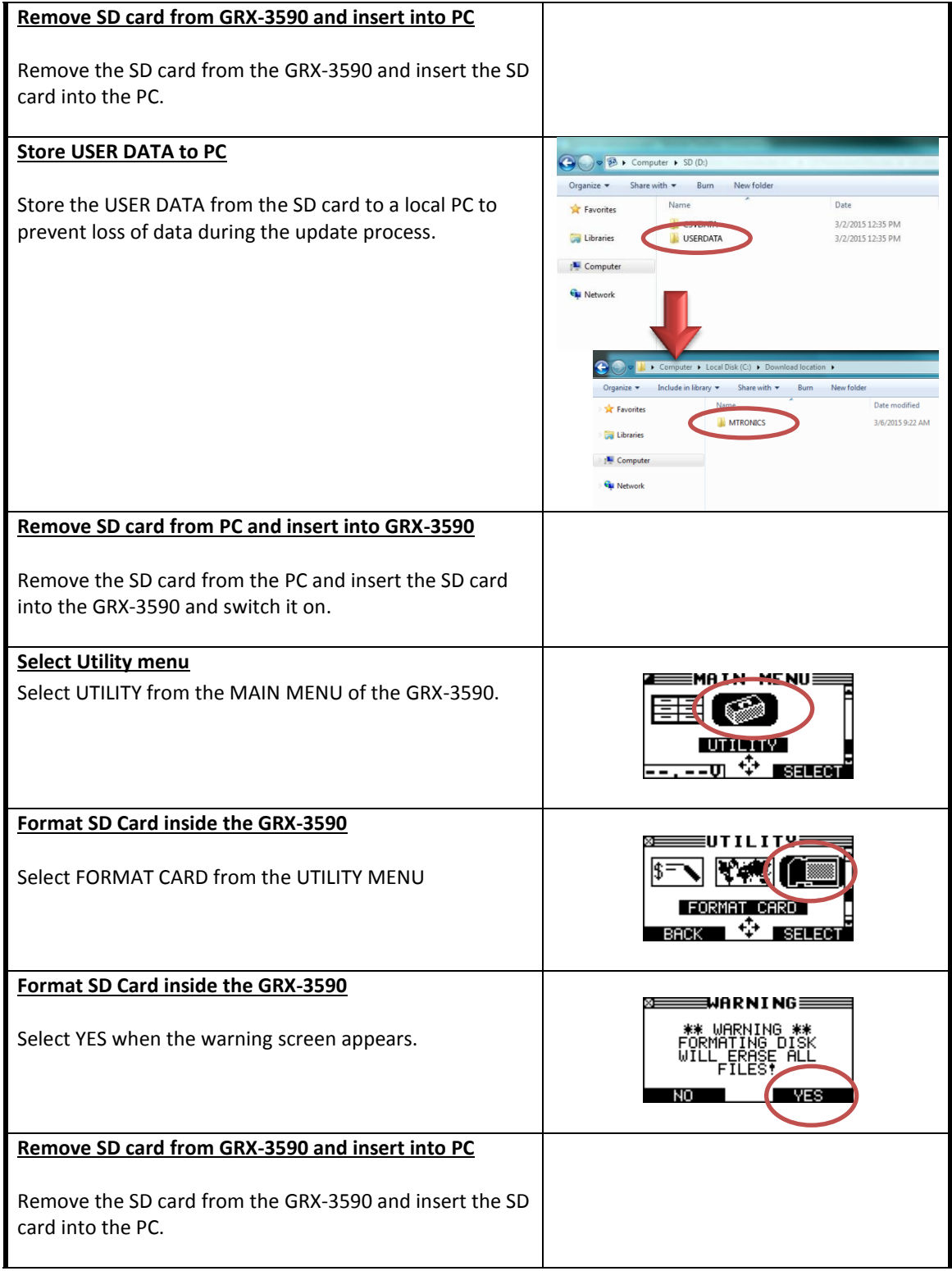

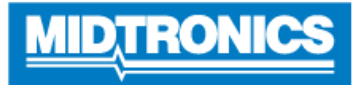

### **Unpack ZIP file**

Unpack the ZIP files to show the MTRONICS folder, which is needed to update the GRX. Do not remove or change anything in the MTRONICS folder.

#### **Save update files to SD card**

Download the update files and save them onto the SD card.

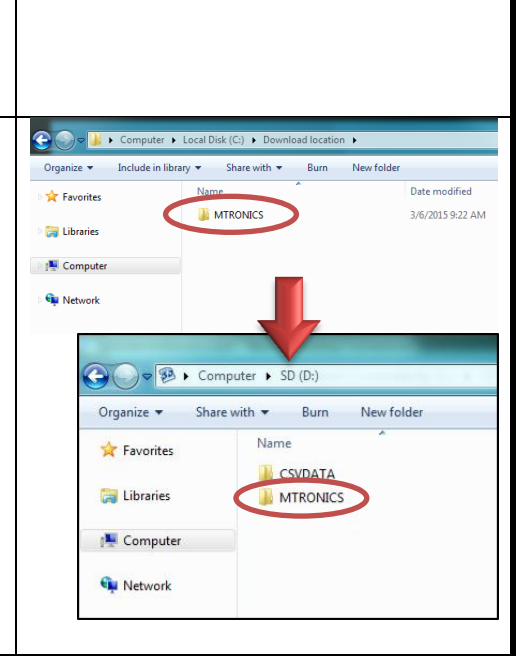

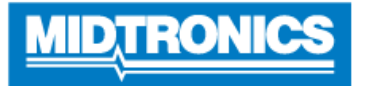

## **Step 2. Update GRX-3590 firmware**

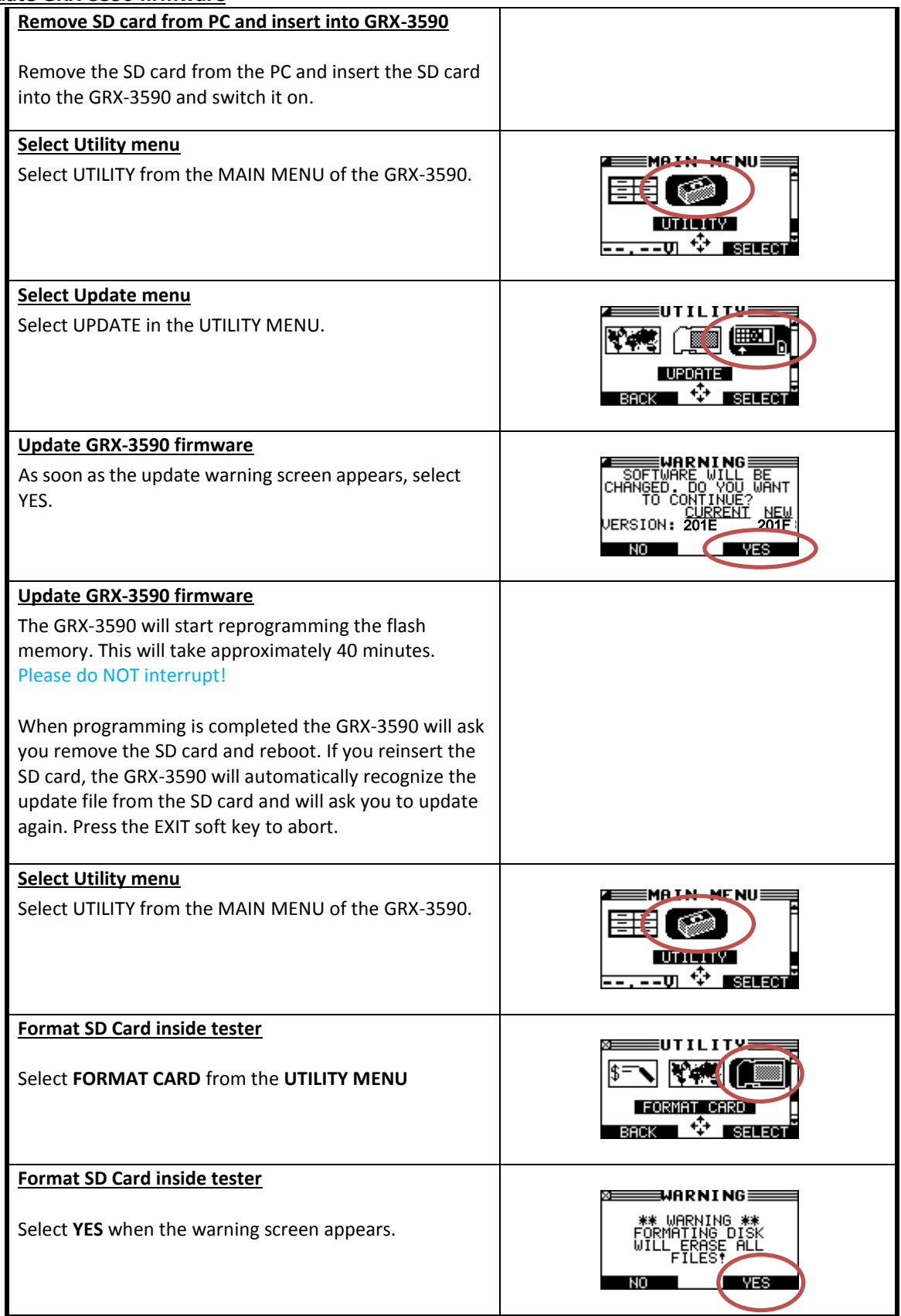